## 2 Creating Vector Layers 2.1 Creation of tables of PostgreSQL with geometry column for PostGIS 2.2 Adding columns to tables of PostgreSQL through PostGIS connection from QGIS

## Premise:

PostgreSQL user name='yokoi', password='yokoi' (This can create new database) database name='valley' owned by user 'yokoi' (This is connected to PostGIS)

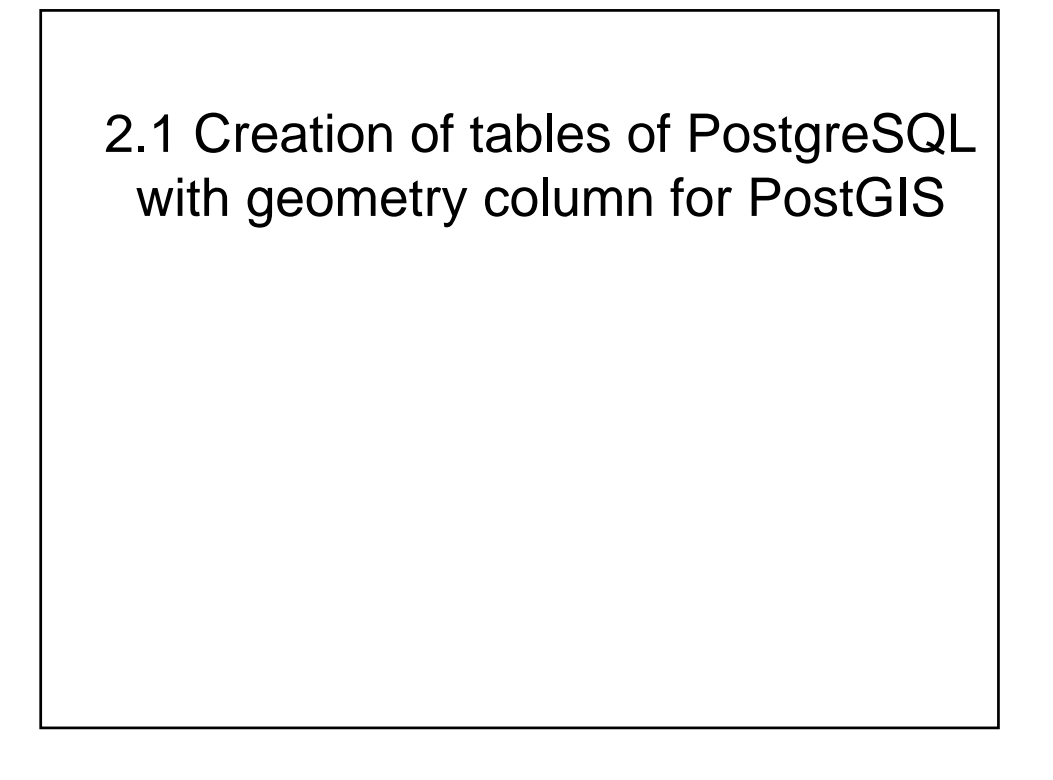

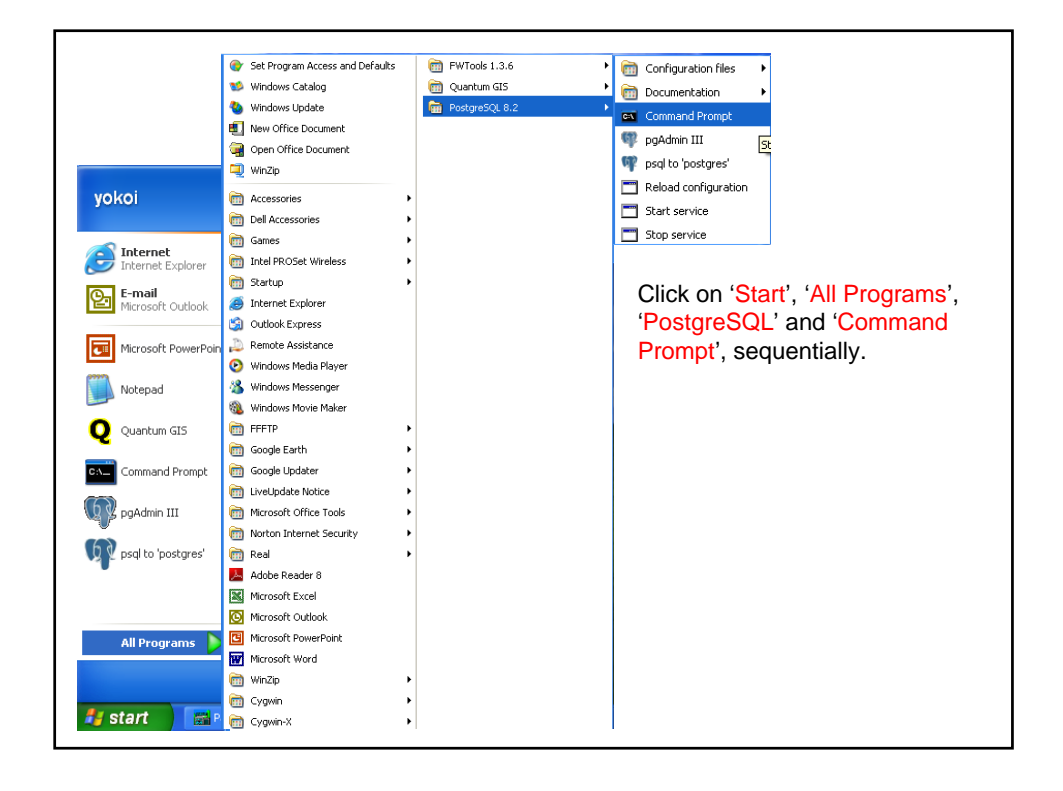

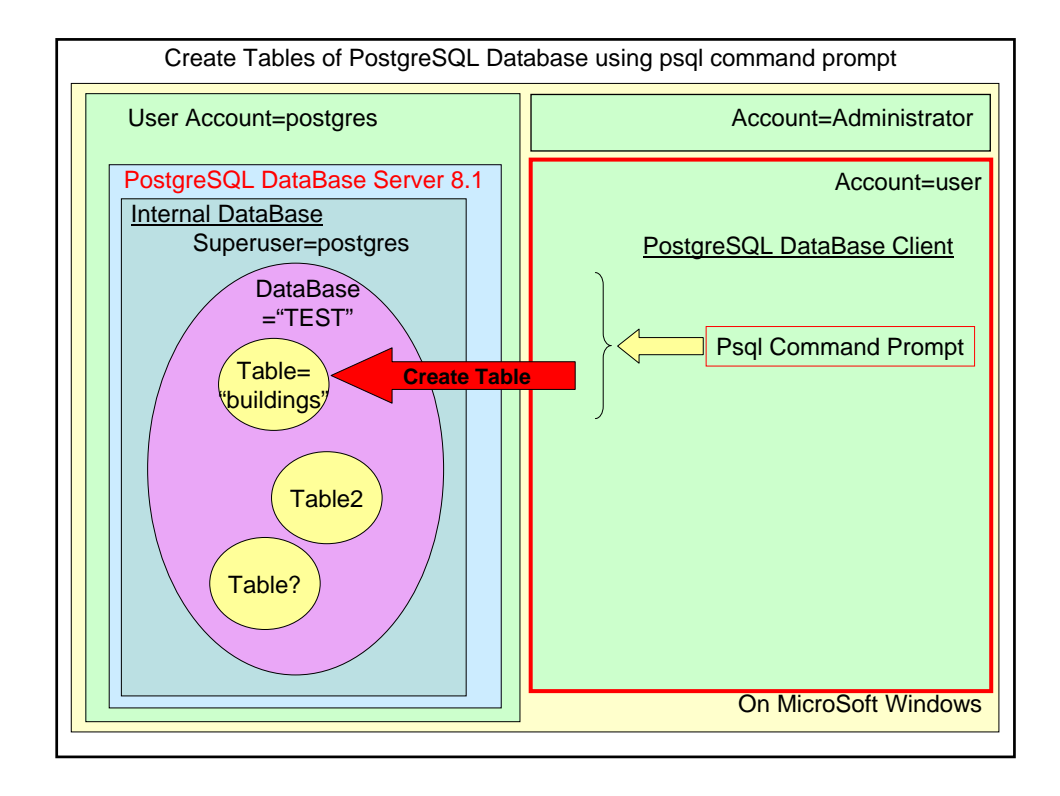

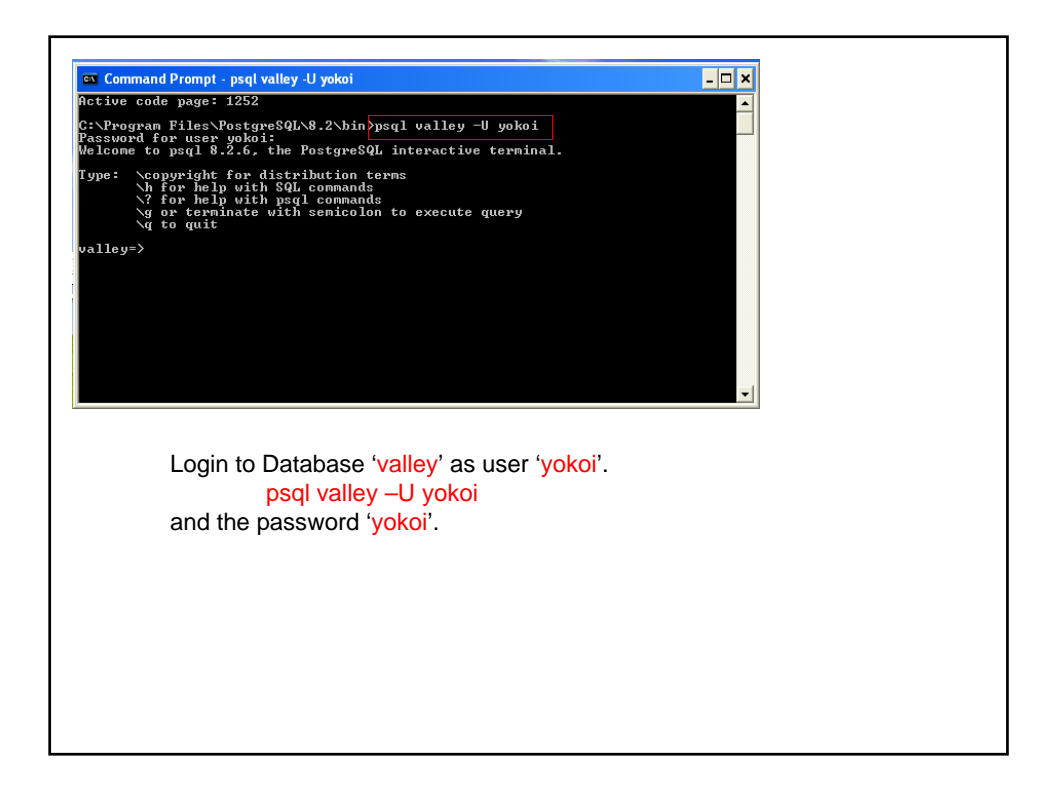

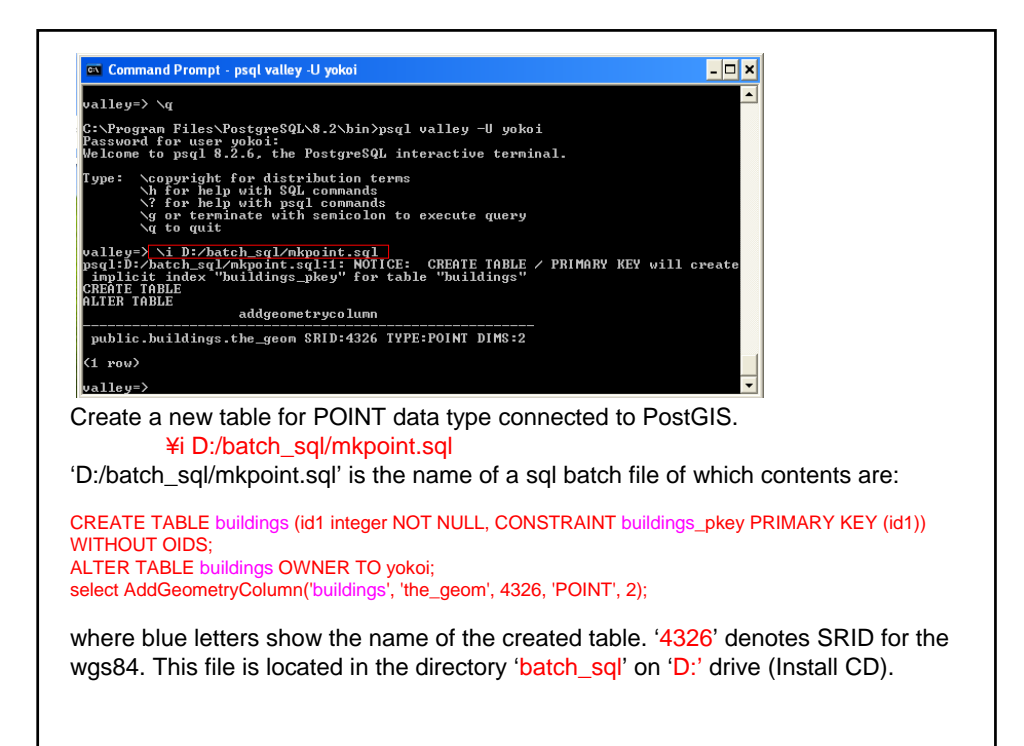

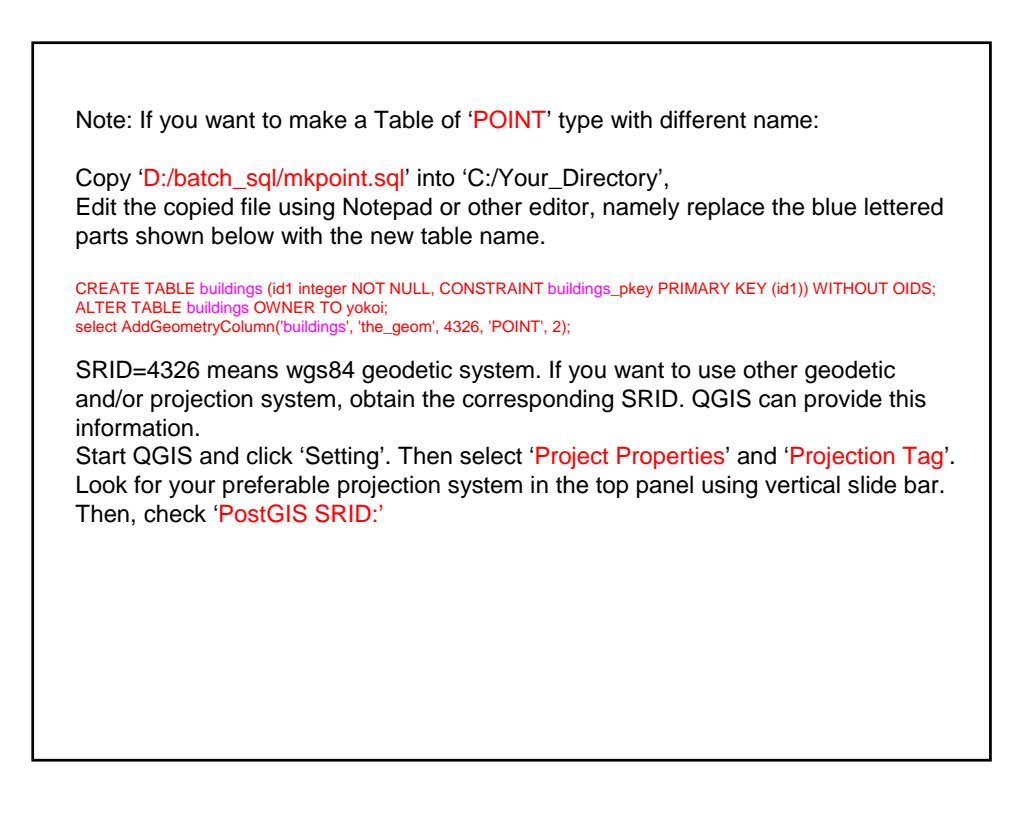

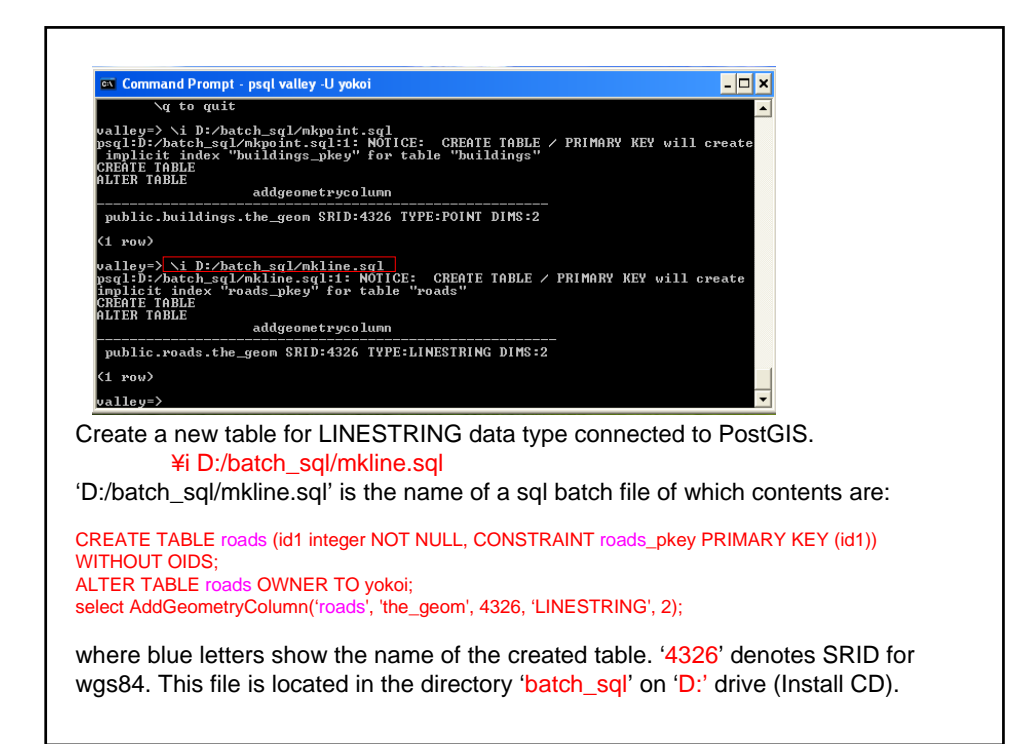

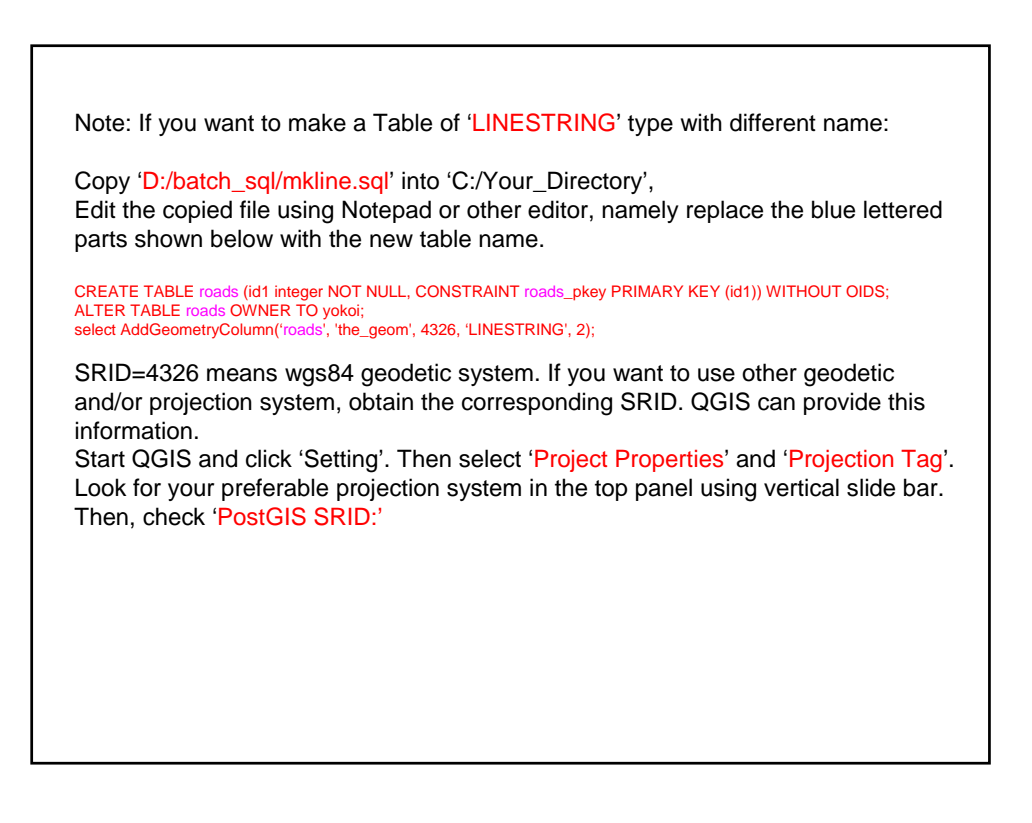

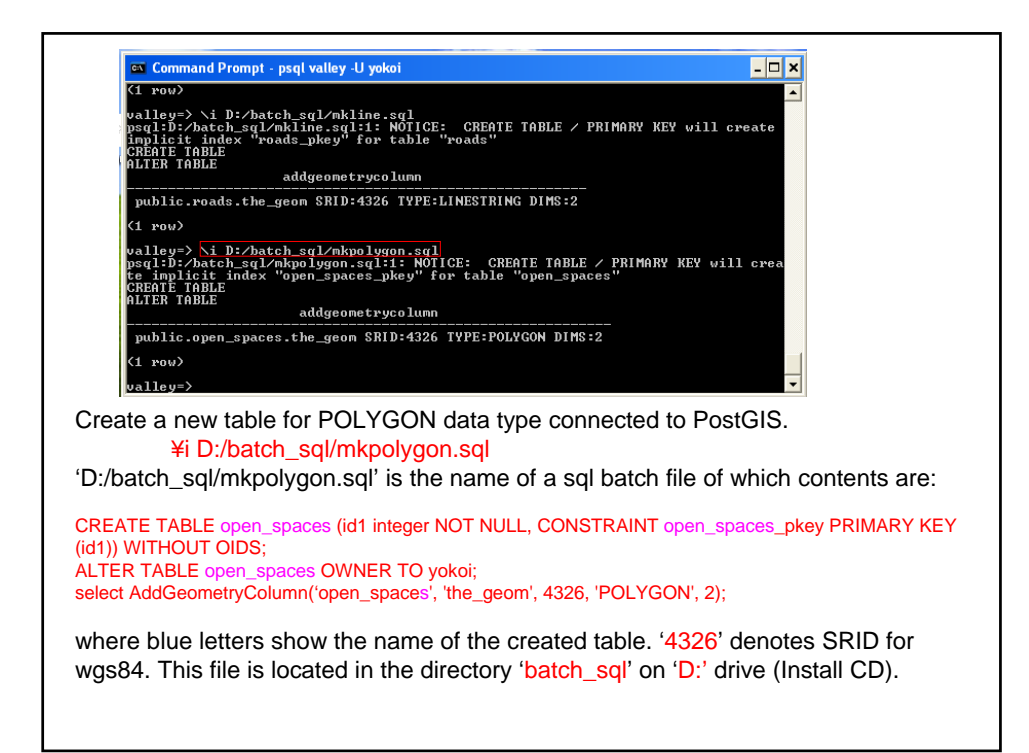

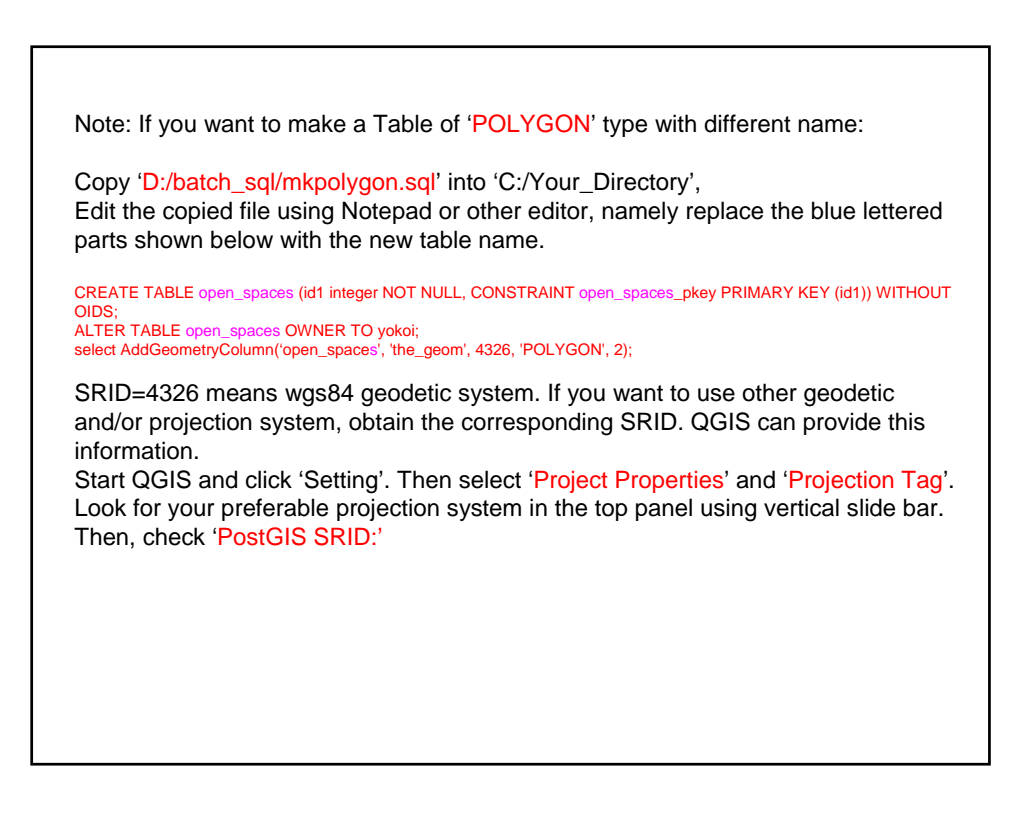

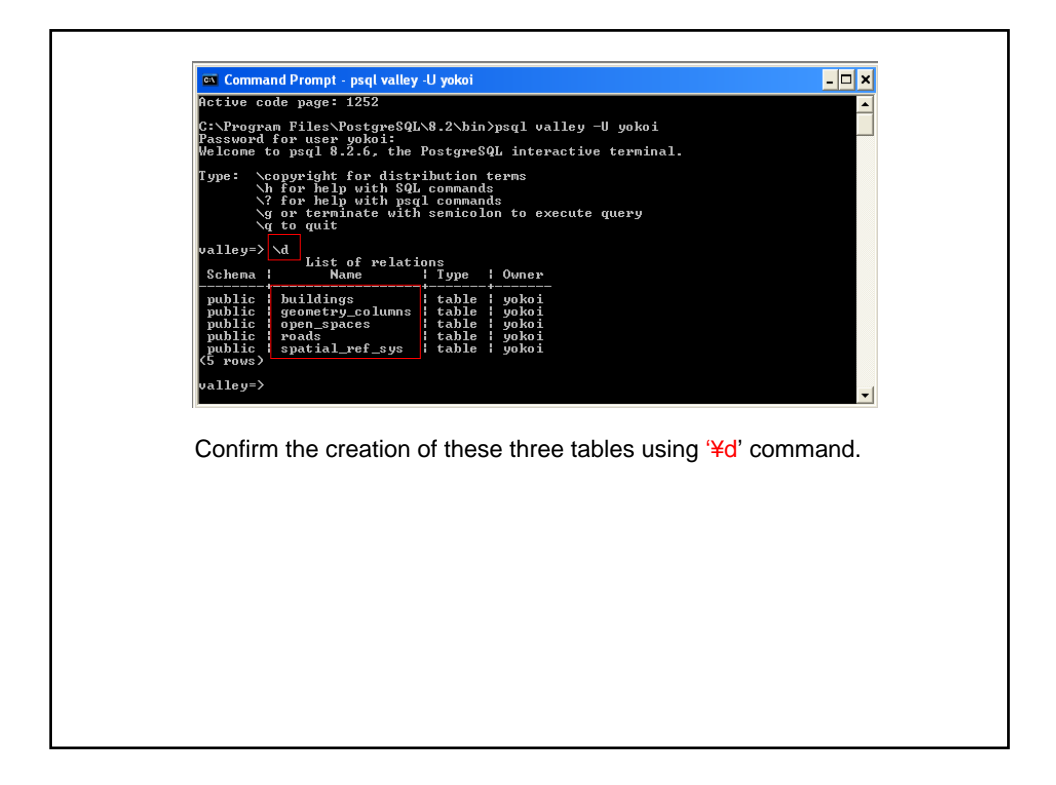

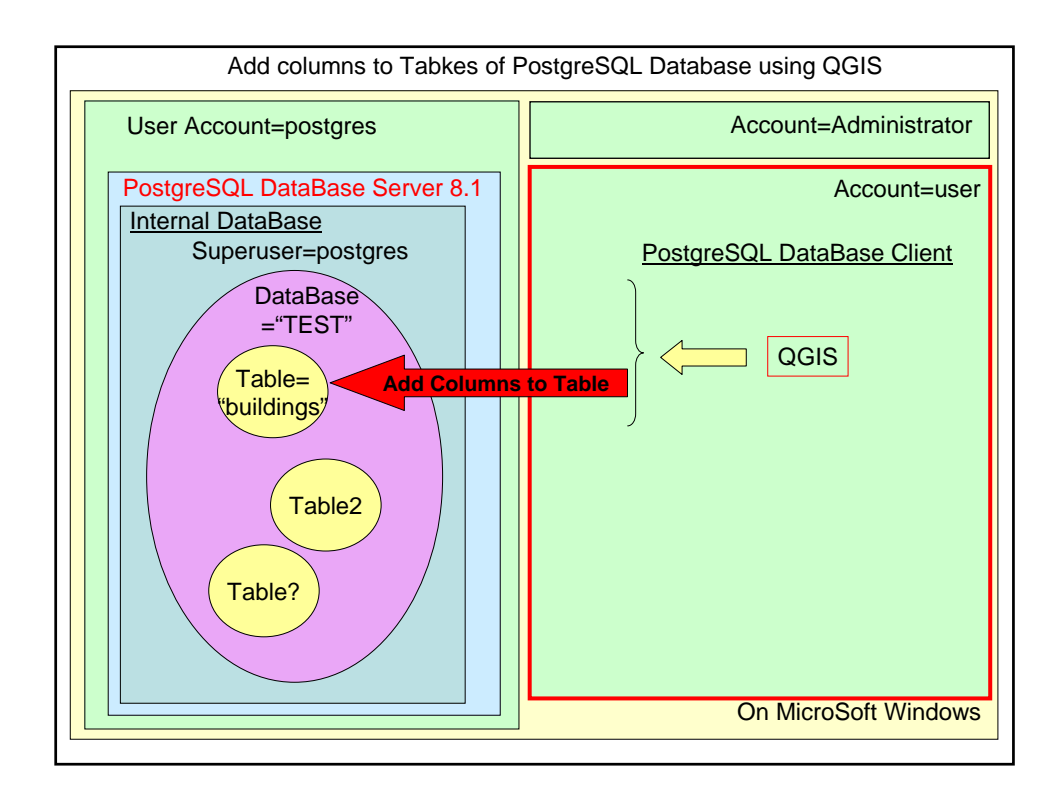

2.2 Adding columns to tables of PostgreSQL through PostGIS connection from QGIS

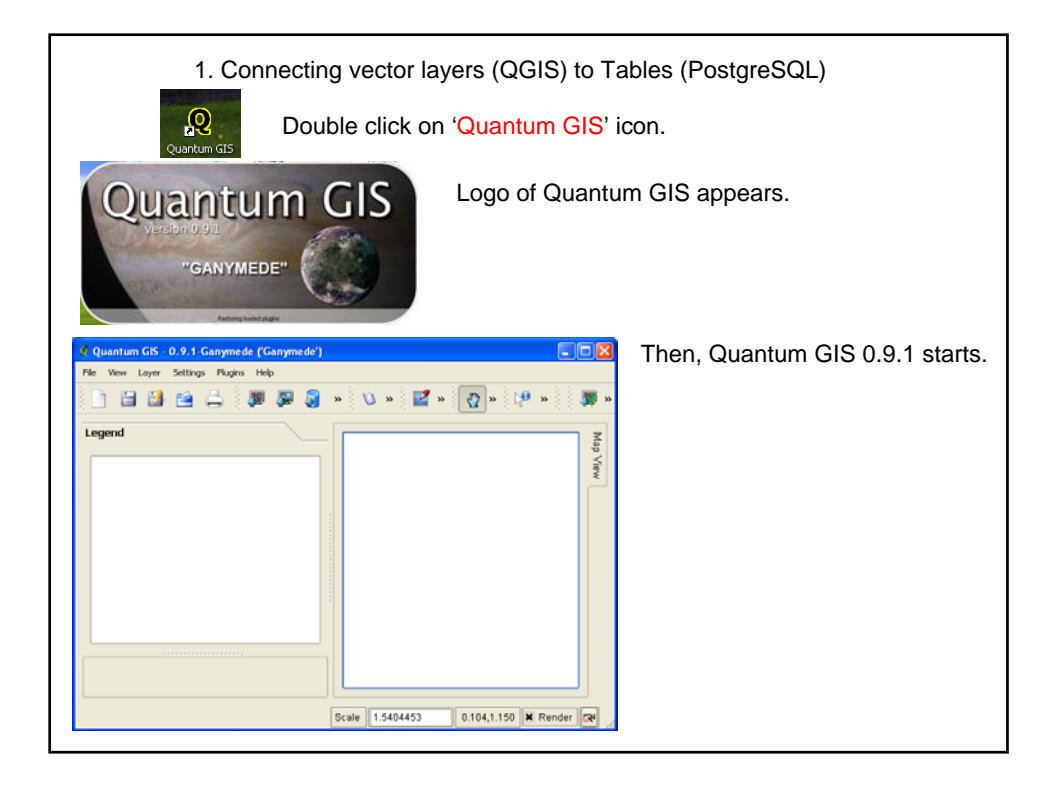

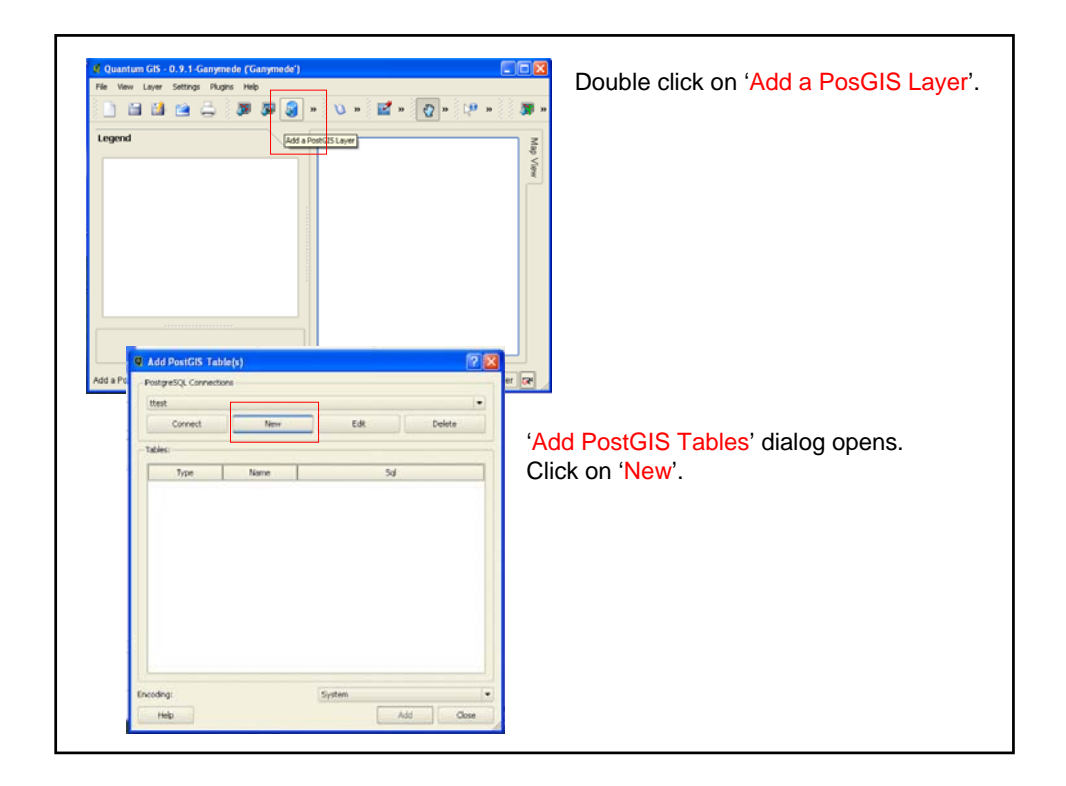

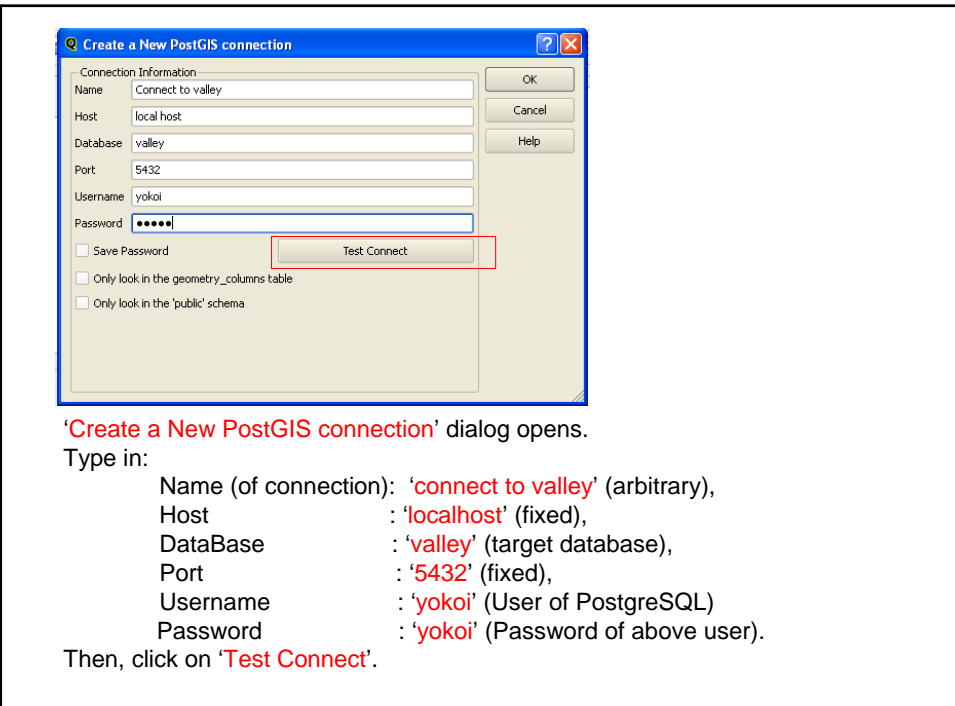

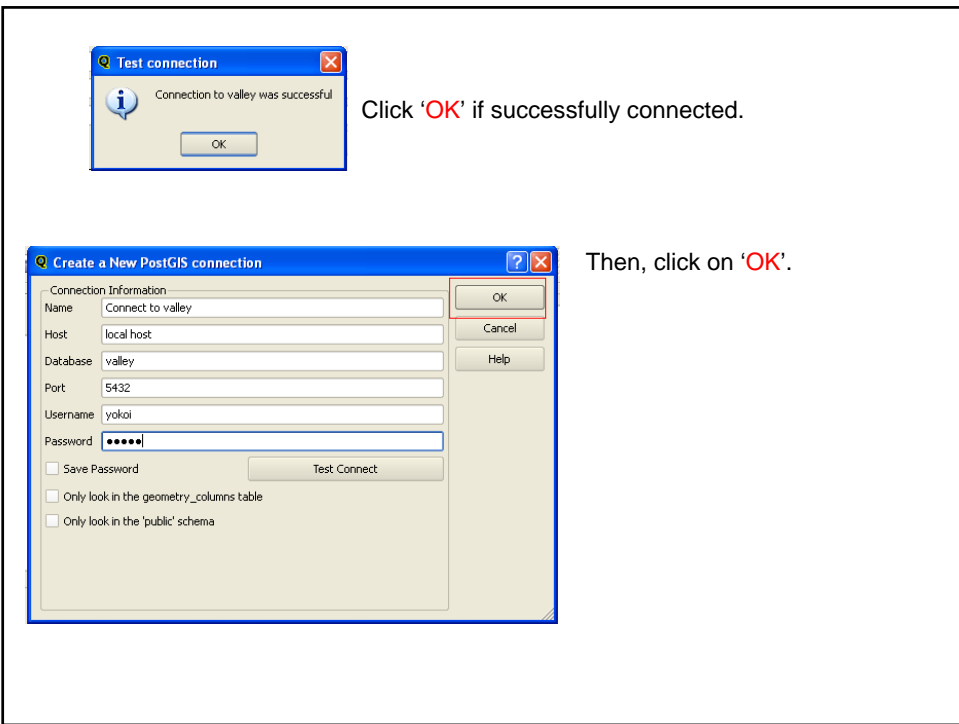

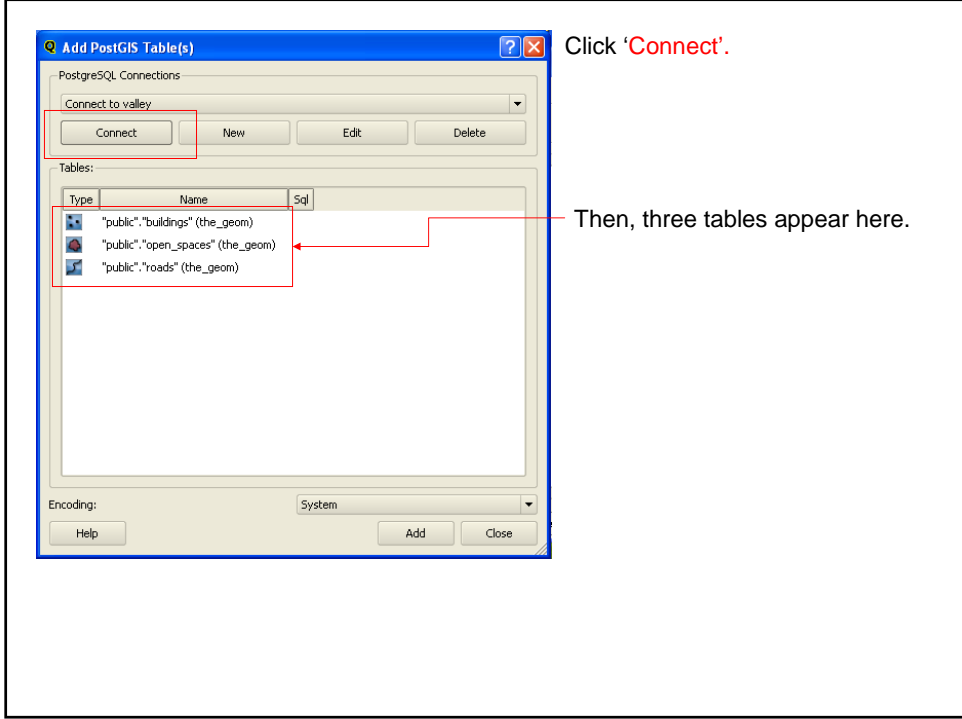

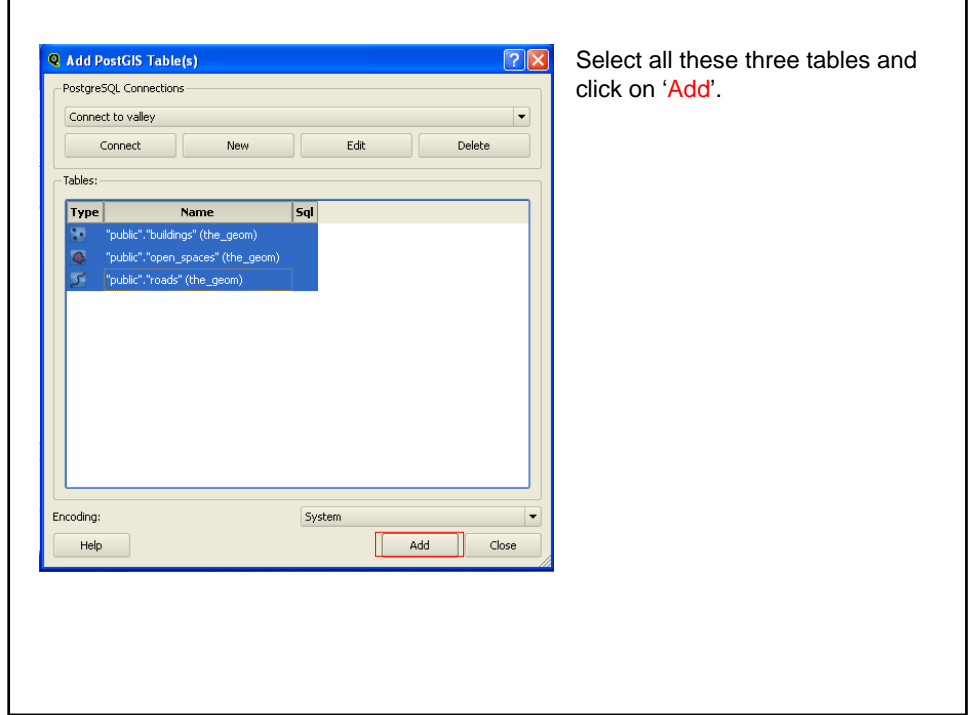

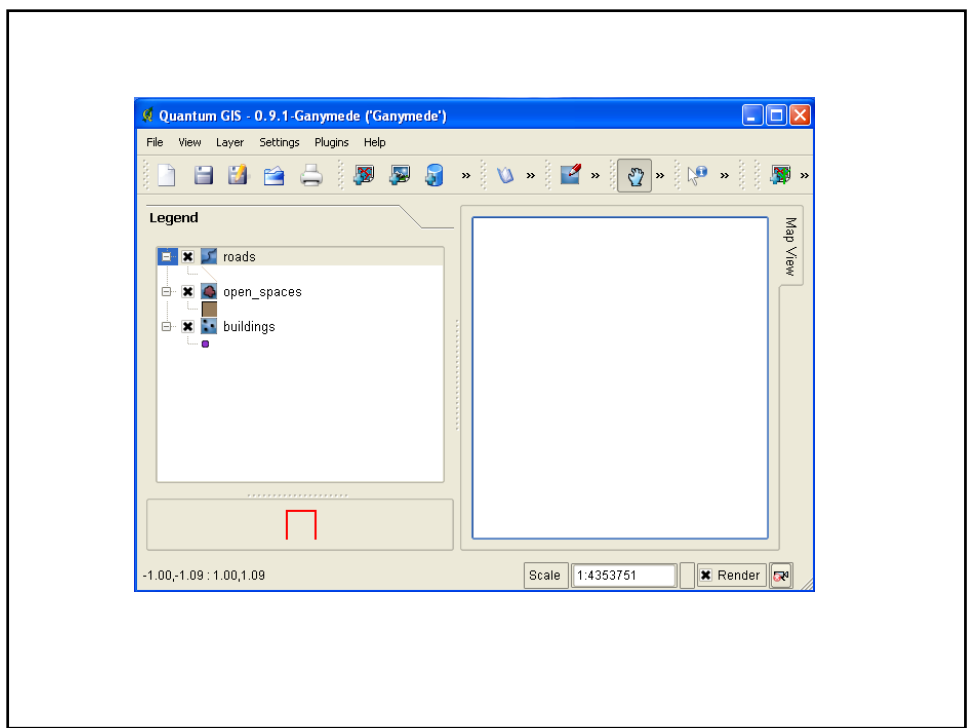

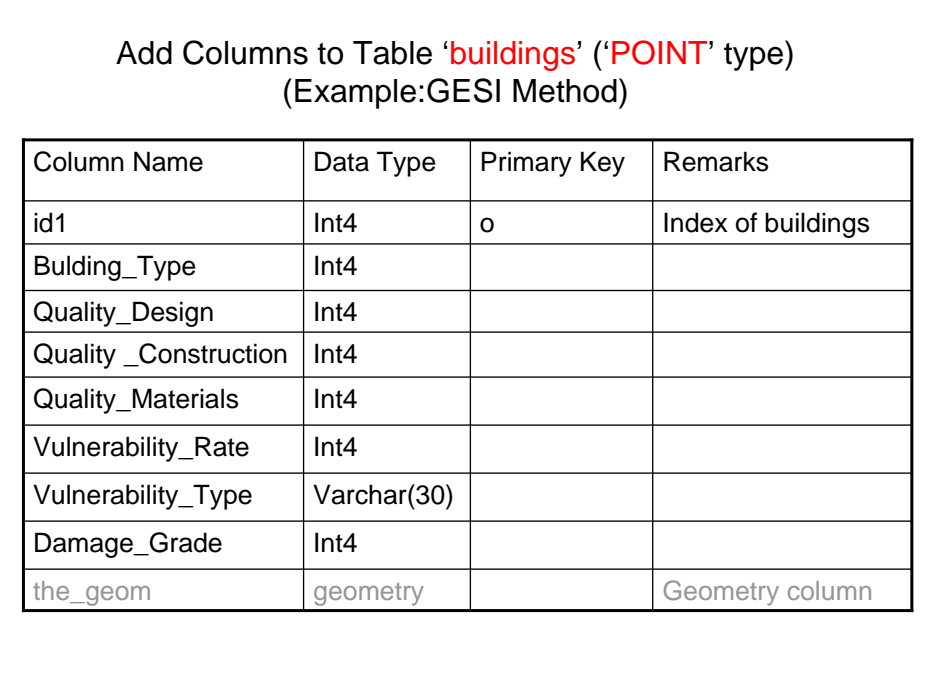

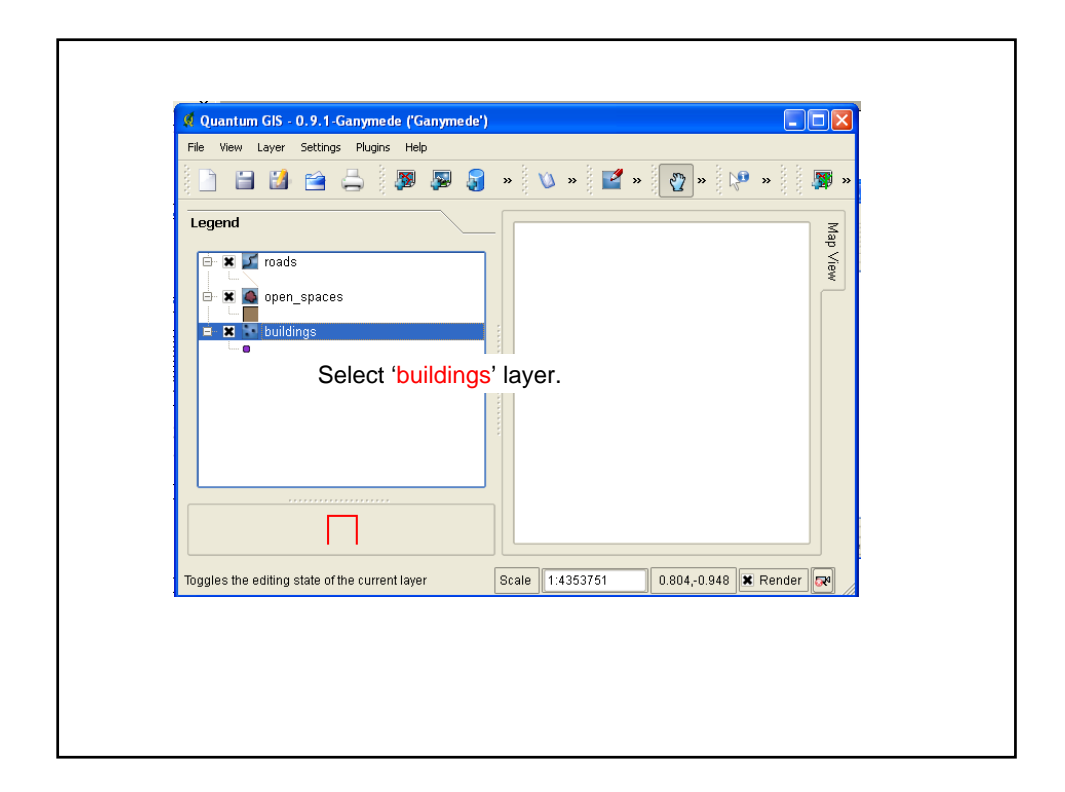

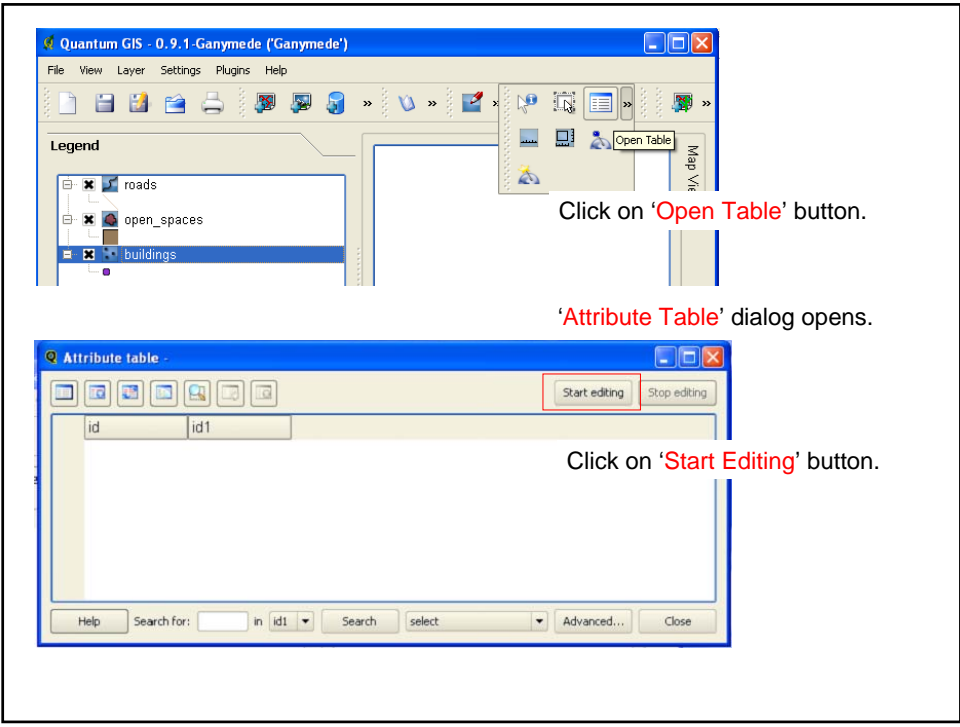

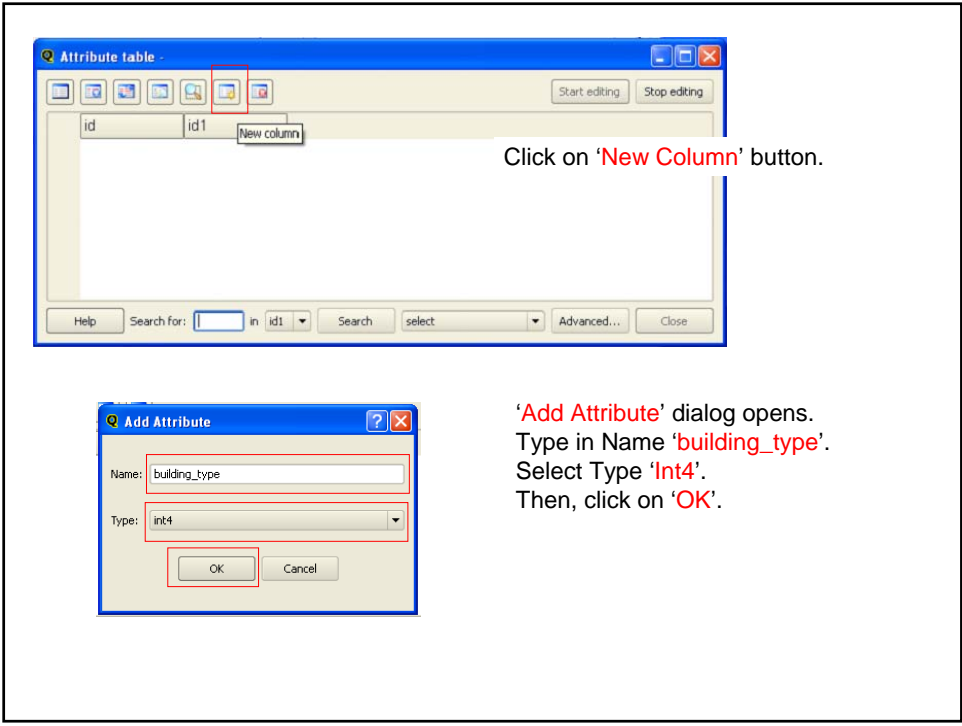

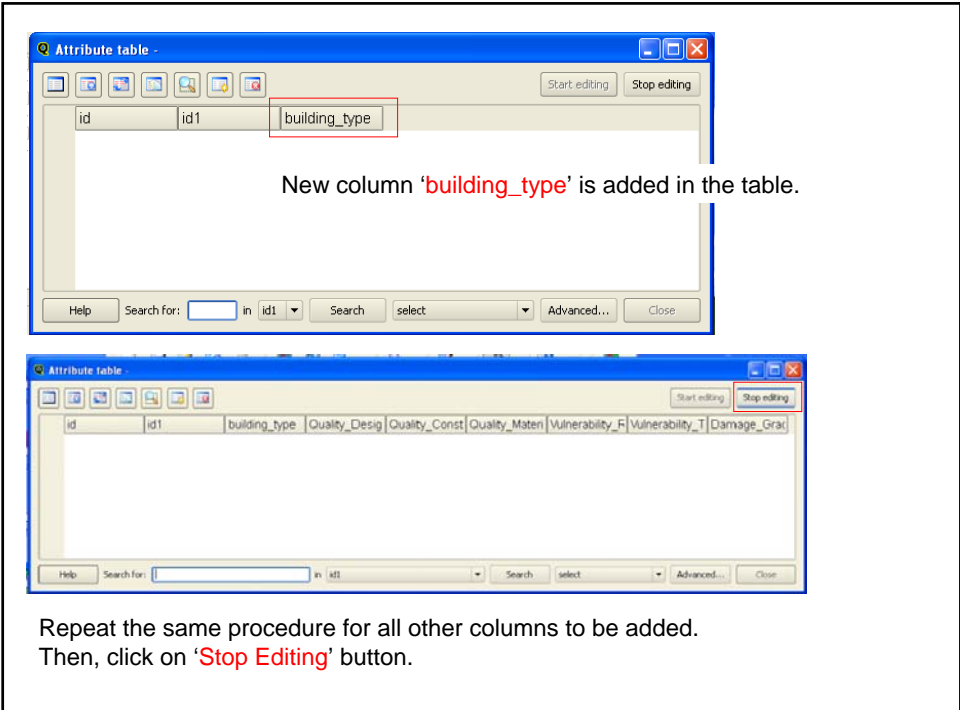

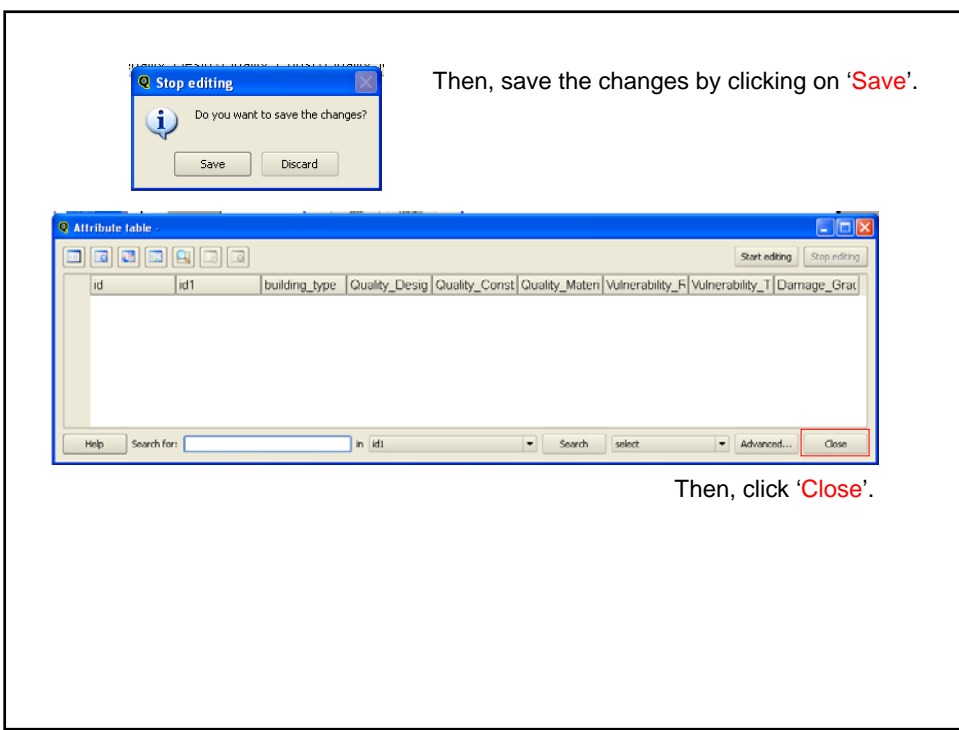

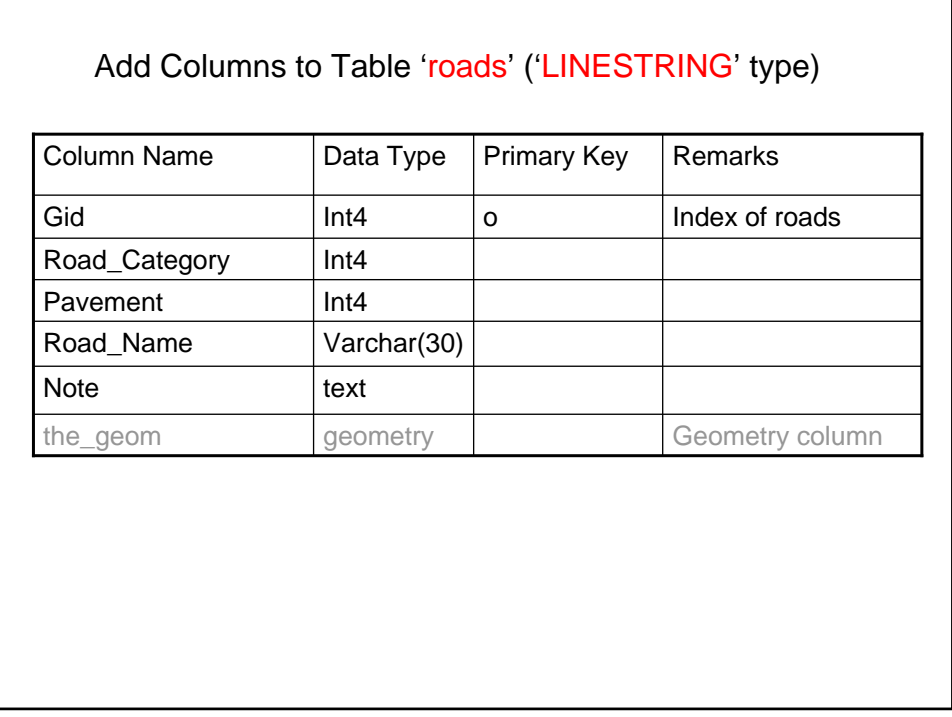

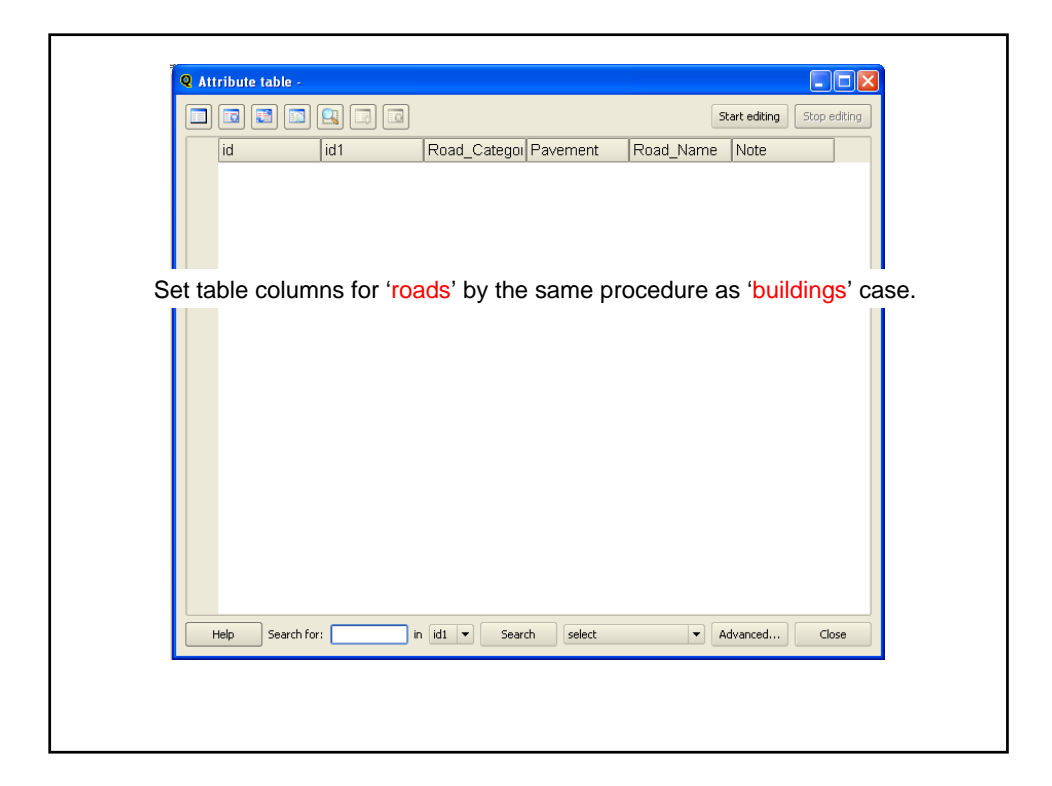

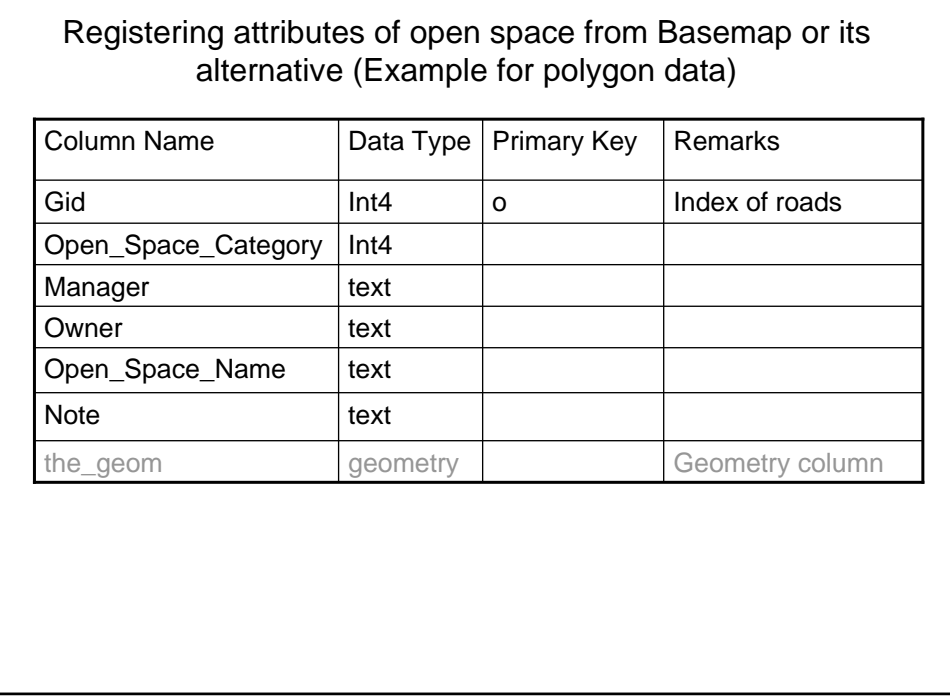

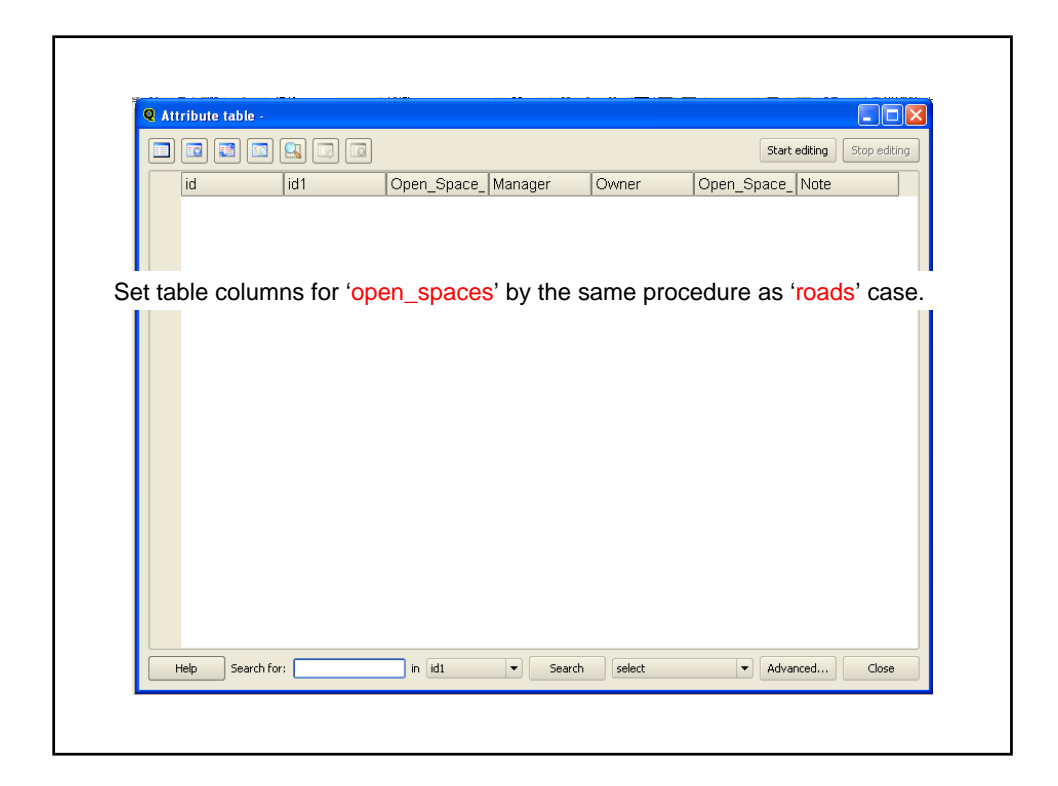

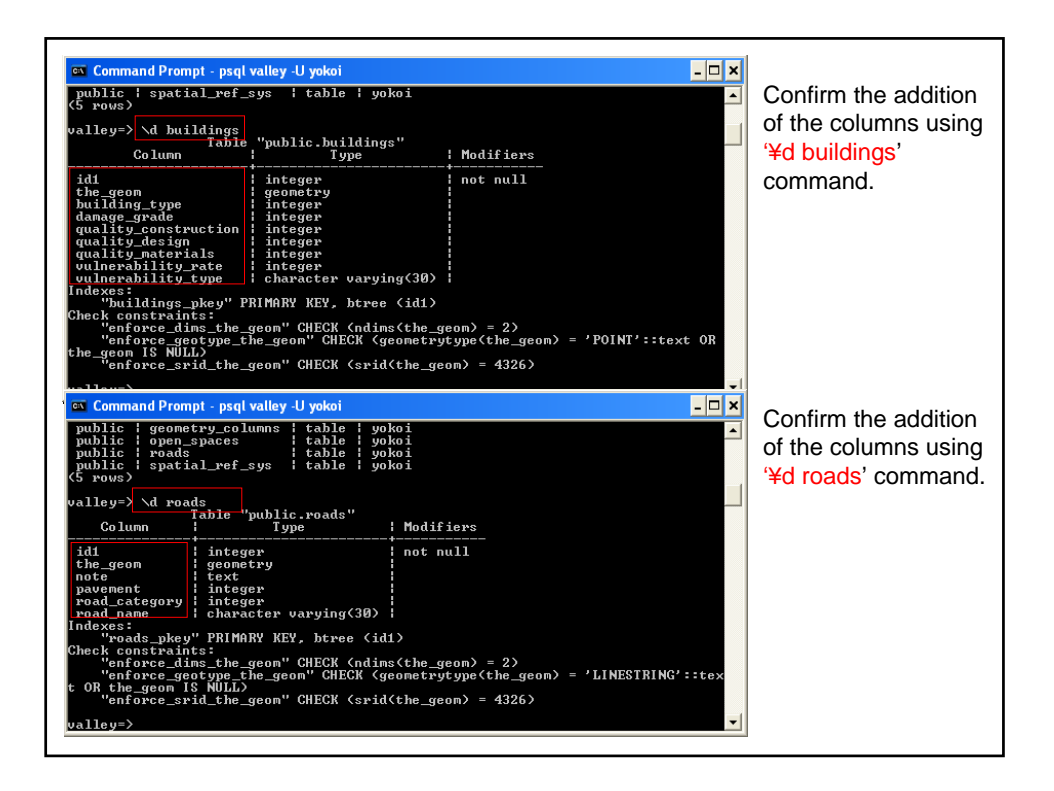

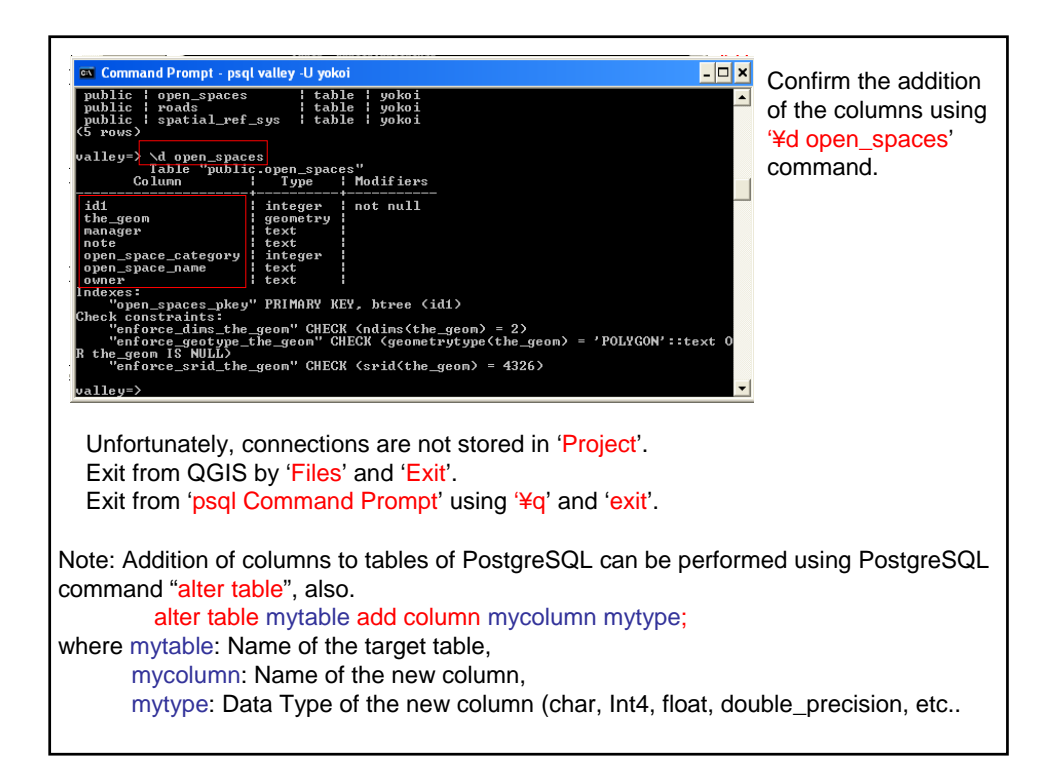